## **How to turn on\off red line after the tracker**

When moving, a red line will remain behind the tracker's icon. This is not a full-fledged movement track, but is made only for a more visual visual perception.

The trail can be disabled. To do this, in the top control panel, click on "**Track tail**". If the text is grey, then the tracker will no longer display a red trail.

To turn on click on "**Track tail**" and the line will be displayed again.

The track tail is not stored and is cleared when reloading the page and enabling/disabling it on the map. To view the full history of the movement, display the track on the map.

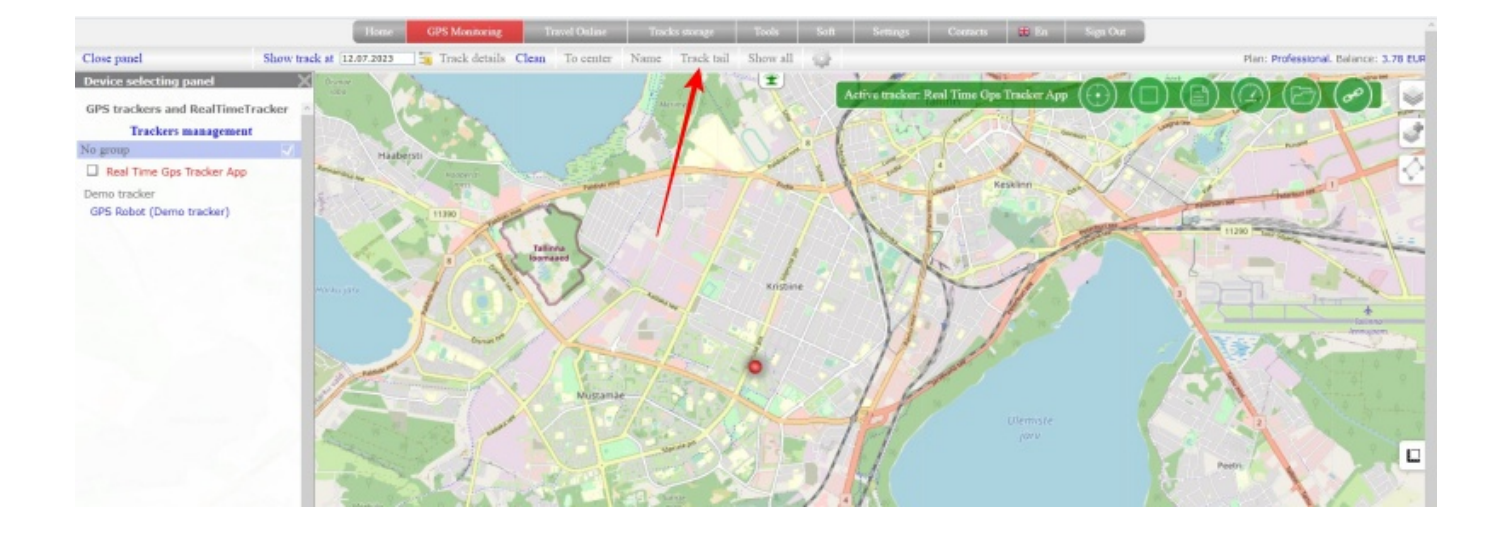

## From: <https://help.livegpstracks.com/> - **LiveGPStracks.com**

Permanent link: **[https://help.livegpstracks.com/doku.php?id=how\\_to\\_turn\\_on\\_off\\_red\\_line\\_after\\_the\\_tracker](https://help.livegpstracks.com/doku.php?id=how_to_turn_on_off_red_line_after_the_tracker)**

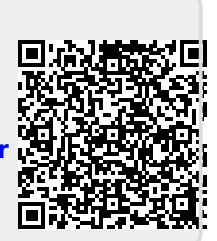

Last update: **2023/07/12 12:31**